## **Troubleshooting Guide for Georgia Milestones Online Testing**

If you run into a system message, here are some troubleshooting ideas to get started with:

- Reboot the testing device. Does the error still occur?
- Can you move the student to a different testing device within the same lab or mobile laptop cart? Does the error still occur?
- Mark the affected testing device with a Post-it and notify your IT department.
- If IT cannot resolve the issue, have them call DRC Customer Service with the reporting information in the table following.

The following table outlines common errors that occur during online test administration. For errors that are not listed on this table, please refer to the *Technology User Guide Volume V: Troubleshooting* for more detailed information.

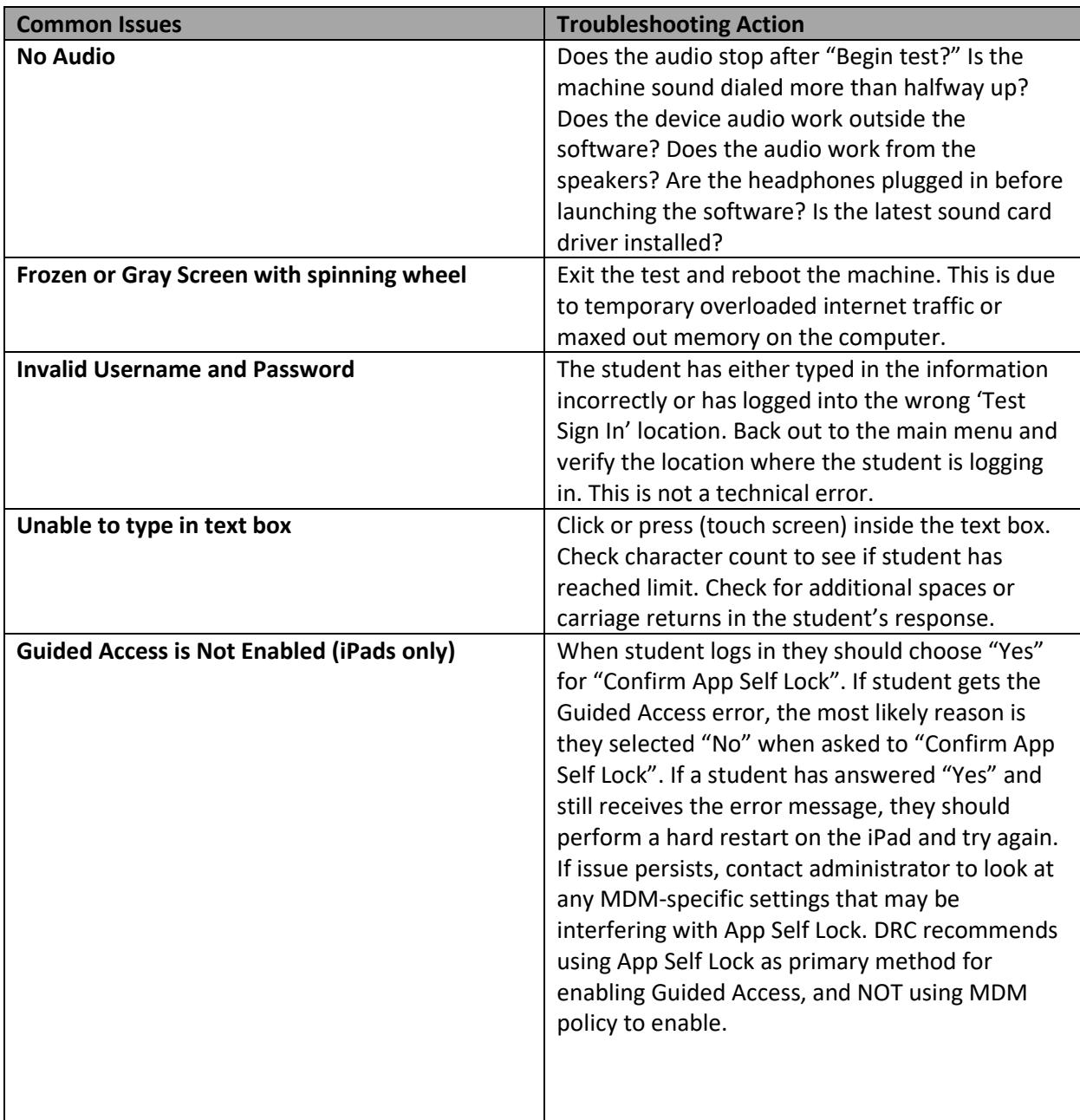

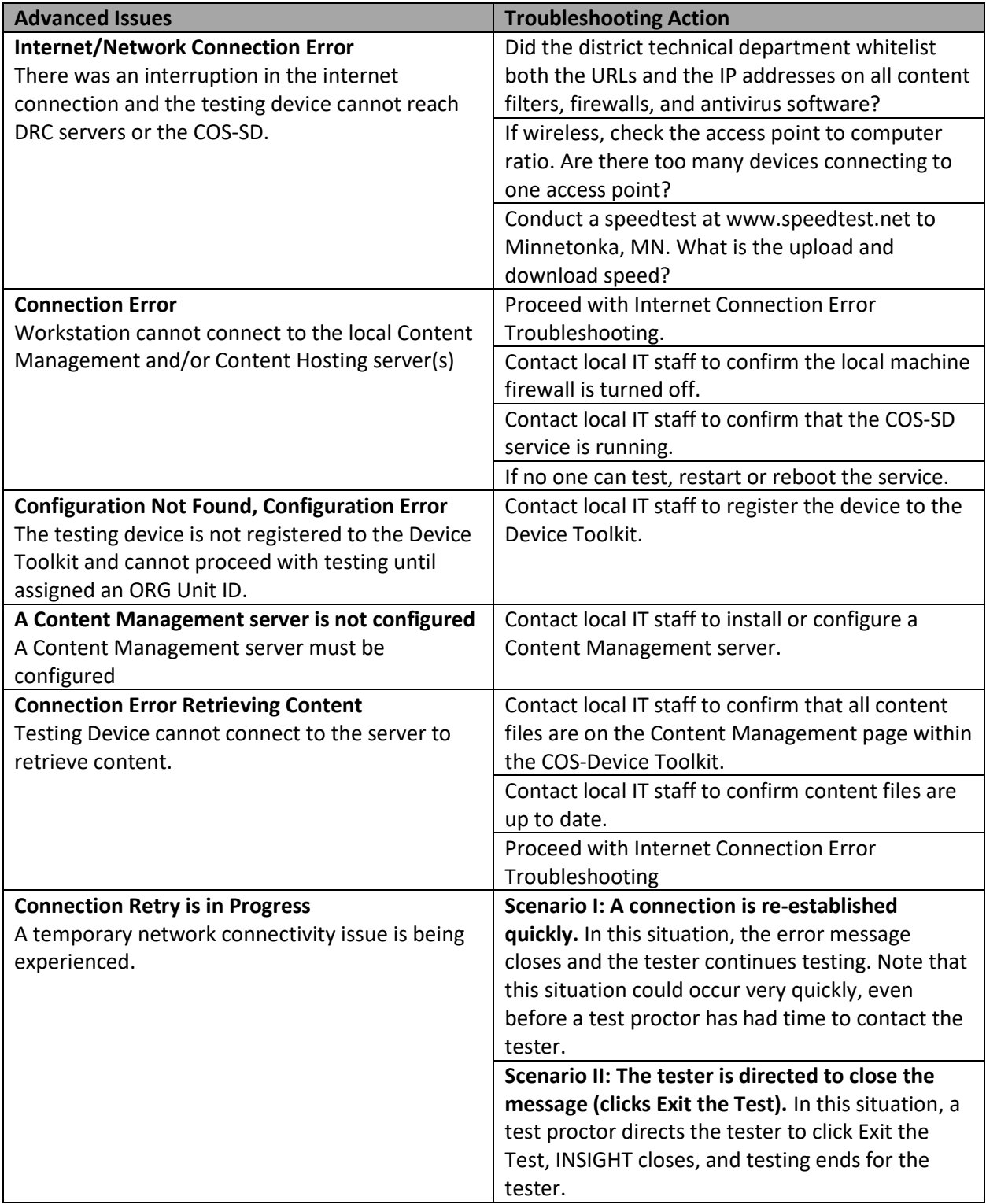

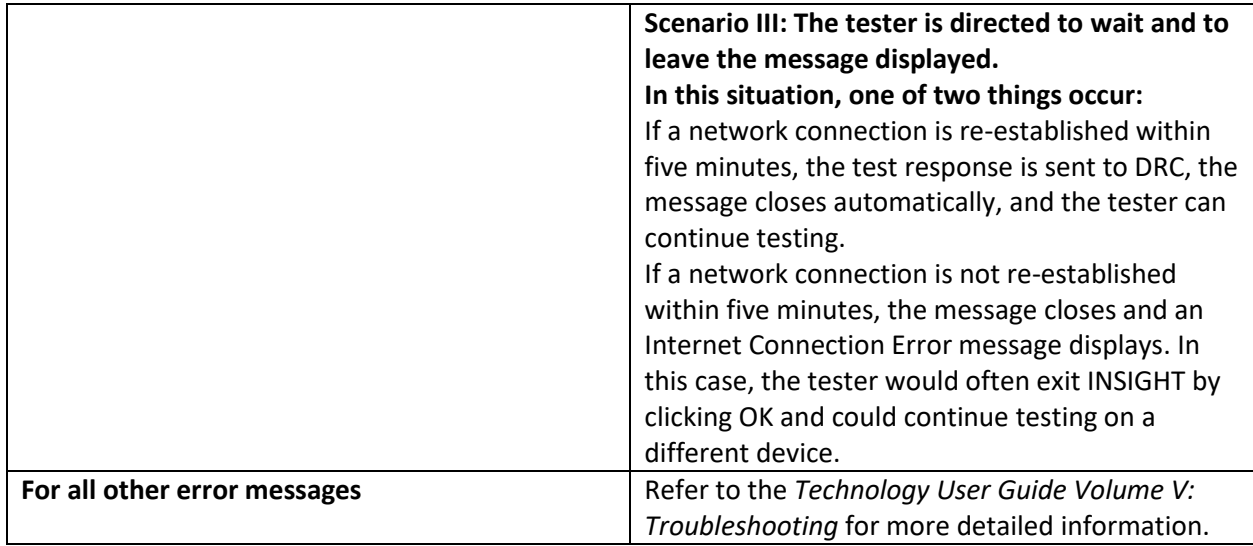

If after troubleshooting there are still issues with testing, complete the table below and contact DRC customer service with the completed information. 866.282.2249

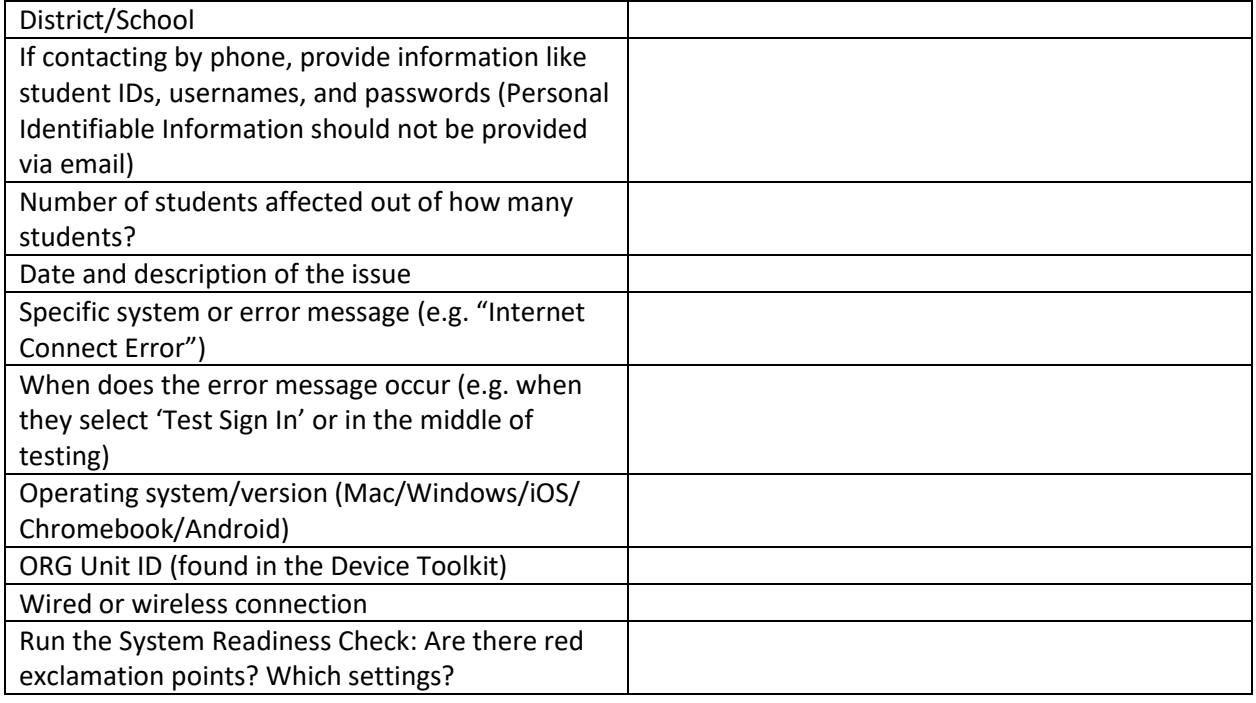